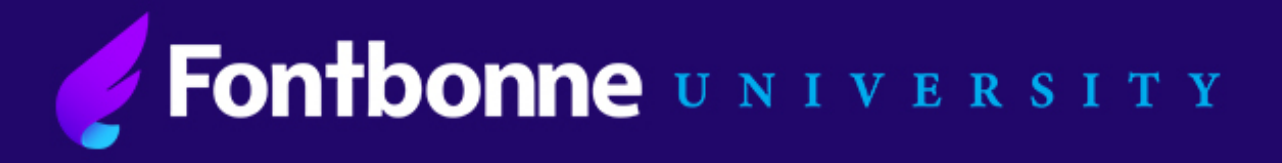

## Instructions:

# Federal Direct Subsidized/Unsubsidized Loan Entrance Counseling and Master Promissory Note

*Please note that Entrance Counseling is used as a tool to insure that you understand the terms of borrowing federal student loans. All of the information needed to complete the counseling can be found within the counseling itself.*

#### **Please follow the step-by-step instructions below:**

- **1.** Go to [www.studentaid.gov](http://www.studentaid.gov/) and click "Log In" at the upper right-hand corner of the page.
- **2.** Log in using your Federal Student Aid (FSA) ID. This is the same log in information you use to complete the FAFSA.

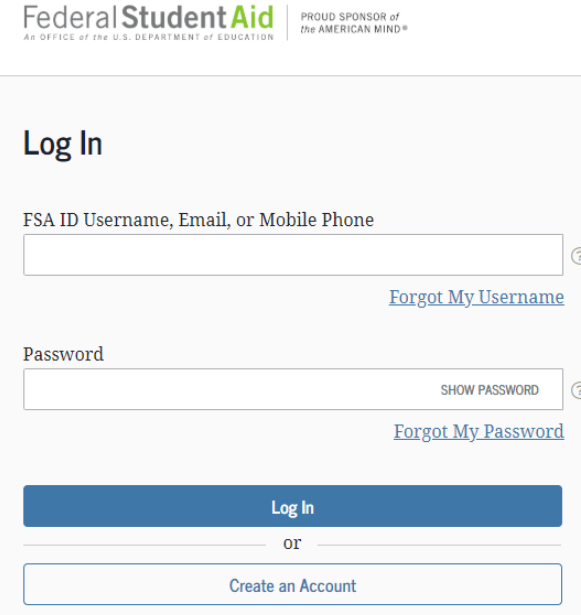

**3.** At the top of the page hover your curser over "Complete Aid Process" and select "Complete Entrance Counseling."

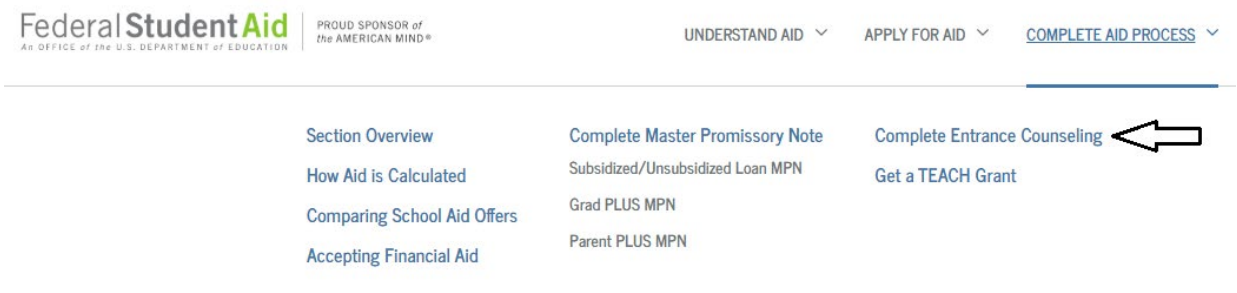

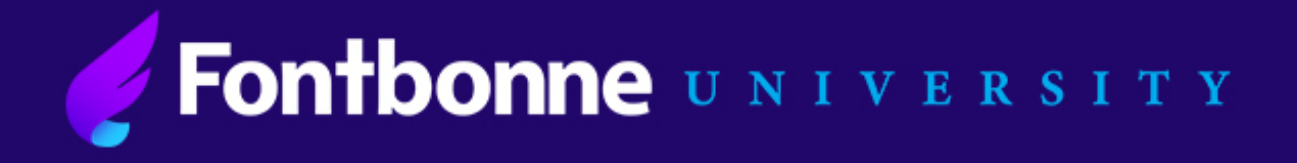

**4.** Select "Start" under "Complete Entrance Counseling" to begin.

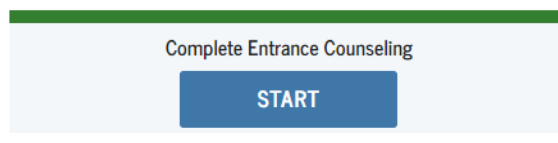

**5.** For school selection drop down to select Missouri and Fontbonne University.

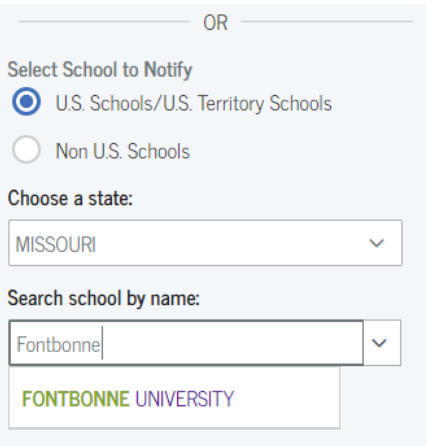

- **6.** Click "Notify this School".
- **7.** Select that you are an undergraduate student and click "Continue".

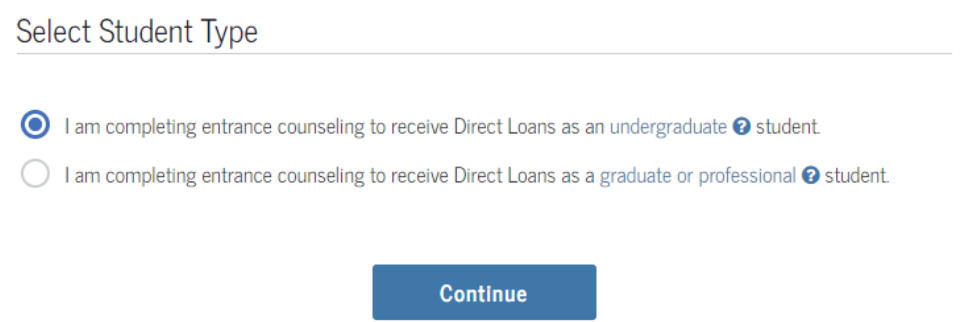

**8.** Follow the instructions on the screen to complete the Entrance Counseling. Note that all the information needed to complete Entrance Counseling are found within the counseling itself.

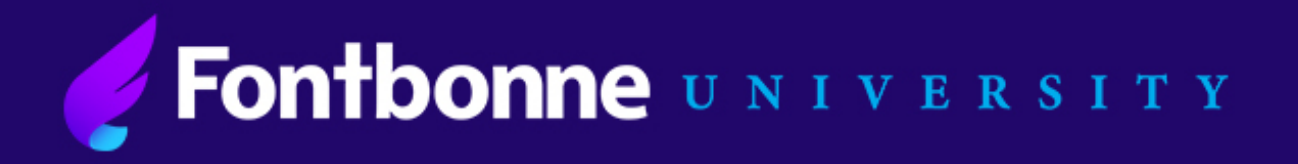

## Once you have complete Entrance Counseling, you will need to complete the Master Promissory Note (MPN)

**9.** Once again, hover your cursor over "Complete Aid Process" and under "Complete Master Promissory Note" select "Subsidized/Unsubsidized Loan MPN" and Click "Start."

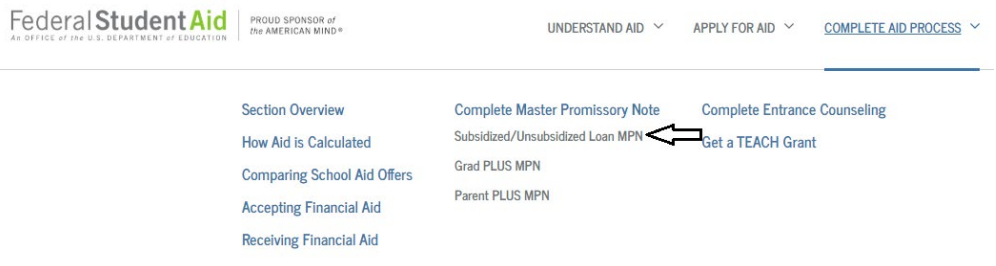

**10.** Make sure to complete all required fields and click continue at the end of each page until your MPN is complete. Don't forget to add Fontbonne to receive your Electronic MPN.

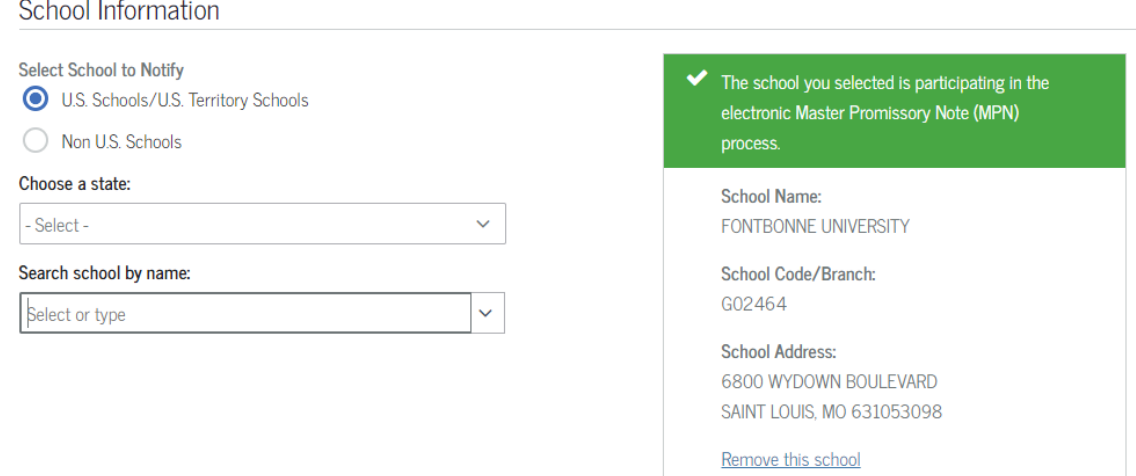

- **11.** Once at the end, review all of your information and submit.
- **12.** Both Entrance Counseling and Master Promissory Note will be submitted to Fontbonne electronically.

### *Your federal student loans will not be disbursed until both Entrance Counseling and Master Promissory Note are complete. If you have any issues or need assistance, please contact the Office of Financial Aid.*

#### Financial Aid *Page 3 of 3*